## **Dell Feature Enhancement Pack (Pacote de aprimoramento de recursos da Dell)**

[Teclas de atalho e iluminação do teclado](file:///E:/Software/DFEP/pb/html/Dell_Keyboard&Devices.htm) [Ícones de tecla de atalho e de notificação do sistema](file:///E:/Software/DFEP/pb/html/Dell_PlatformEnablement.htm) [Saúde da bateria e planos de desempenho otimizado da Dell](file:///E:/Software/DFEP/pb/html/Dell_Power&Battery.htm) [Configurações inteligentes](file:///E:/Software/DFEP/pb/html/Dell_SmartSettings.htm) [Dell Touch Panel](file:///E:/Software/DFEP/pb/html/Dell_Touch&Tablet.htm)

**NOTA**: Os recursos e as opções do Dell Feature Enhancement Pack (Pacote de aprimoramento de recursos da Dell) podem variar dependendo do seu<br>computador.

## **Notas, Avisos e Advertências**

**NOTA:** uma NOTA fornece informações importantes para ajudar você a usar melhor o computador.

### **As informações deste documento estão sujeitas a alteração sem aviso prévio. © 2011 Dell Inc. Todos os direitos reservados.**

Qualquer forma de reprodução deste material sem a permissão por escrito da Dell Inc. é expressamente proibida.

Marcas comerciais usadas neste texto: Dell™, o logotipo da DELL™ e Inspiron™ são marcas comerciais da Dell Inc.

Outras marcas e nomes comerciais podem ser usados neste documento como referência às entidades que reivindicam essas marcas e nomes ou a seus produtos. A Dell Inc. declara que não tem qualquer interesse de propriedade sobre marcas e nomes comerciais que não sejam os seus próprios.

**Janeiro 2011 Rev. A00**

## **Teclas de atalho e iluminação do teclado**

**O** [Iluminação do teclado](#page-1-0)

● [Teclas de atalho de teclado](#page-1-1)

### <span id="page-1-0"></span>**Iluminação do teclado**

**NOTA:** A opção de iluminação do teclado está disponível apenas em certos computadores.

A ativação desta funcionalidade fornecerá iluminação para o teclado quando o computador estiver sendo usado. Este recurso permite ativar e desativar a<br>iluminação do teclado, especificar a duração em que a iluminação do tec

### <span id="page-1-1"></span>**Teclas de atalho de teclado**

**A NOTA:** A opção de teclas de atalho do teclado está disponível apenas em certos computadores.

Teclas de atalho são atalhos de teclado ativados pelo pressionamento da tecla <**Fn**> e um caractere designado no teclado.

As teclas de atalho podem ser usadas para:

- l controlar outros recursos do sistema (por exemplo, desligar e ligar a tela do computador notebook)
- l abrir programas instalados no computador

# <span id="page-2-0"></span>**Ícones de tecla de atalho e de notificação do sistema**

 $\bullet$  *[Ícones de tecla de atalho](#page-2-1)* 

[Ícones de notificação do sistema](#page-3-0)

A tabela a seguir descreve os diferentes ícones de tecla de atalho e de notificação do sistema ativados pelo Dell Feature Enhancement Pack (Pacote de<br>aprimoramento de recursos Dell).

## <span id="page-2-1"></span>**Ícones de tecla de atalho**

Os ícones de tecla de atalho são mostrados na área de trabalho ou na bandeja do sistema quando a combinação de tecla de função (Fn) e outra tecla for<br>usada. Por exemplo, quando a combinação de teclas *Fn+ Tecla para cima*

÷

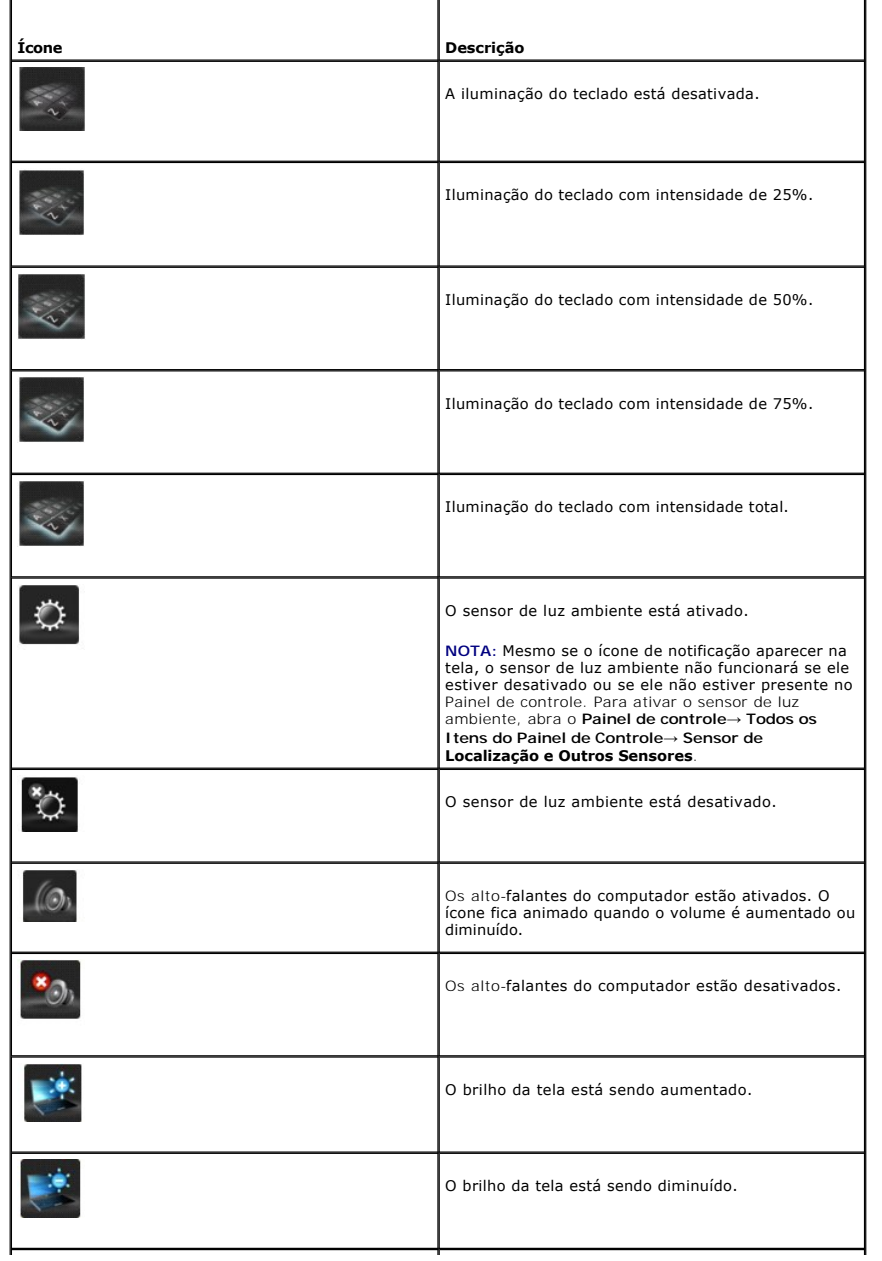

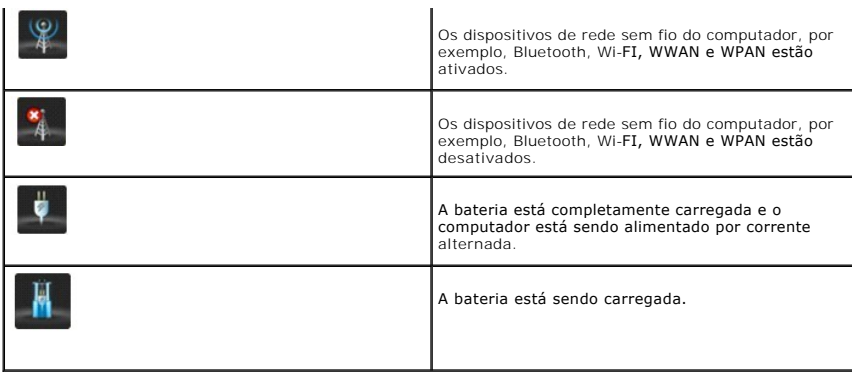

## <span id="page-3-0"></span>**Ícones de notificação do sistema**

Os ícones de notificação do sistema são mostrados na área de trabalho sempre que um alerta que exigir atenção imediata for gerado pelo computador. Por<br>exemplo, quando a carga da bateria estiver ficando acabando, aparecerá

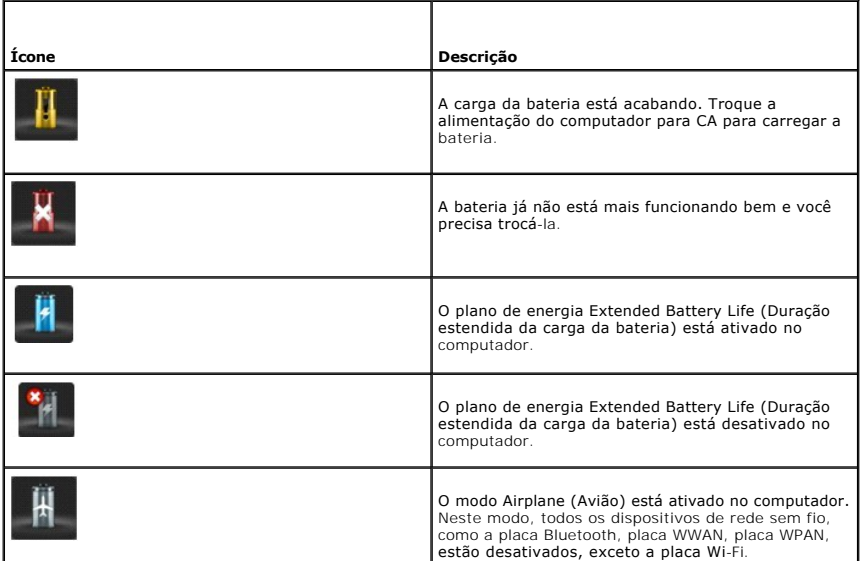

## **Mensagens de notificação do sistema**

A computador mostrará uma mensagem de notificação do sistema quando ele detectar o uso de adaptadores que:

- l não são da marca Dell.
- l são do tipo incorreto.
- l não têm potência suficiente para carregar a bateria.

Visite o nosso site **support.dell.com** para obter dicas adicionais de solução de problemas ou para entrar em contato com o serviço de suporte técnico da Dell.

## **Saúde da bateria e planos de desempenho otimizado da Dell**

[Saúde da bateria](#page-4-0)

[Planos de desempenho otimizado da Dell](#page-4-1) 

### <span id="page-4-0"></span>**Saúde da bateria**

NOTA: A vida útil da bateria (período em que a bateria consegue reter carga) diminui com o passar do tempo. Dependendo da frequência e das<br>condições de uso da bateria, talvez você precise comprar uma bateria nova durante a

As informações sobre a bateria Dell indicam a saúde da bateria principal e da bateria secundária (se houver uma instalada). Verde indica que não existem problemas, enquanto que o amarelo exige a sua atenção.

Esta tela fornece informações adicionais, por exemplo, se a bateria instalada é uma bateria Dell, o fabricante da bateria e o número de série da bateria.

**NOTA:** Se a saúde da bateria for mostrada como **Fair** (Razoável) ou **Poor** (Ruim), será mostrado um link para fazer o pedido de uma nova bateria ('order a new battery').

### <span id="page-4-1"></span>**Planos de desempenho otimizado da Dell**

O recurso de planos de desempenho otimizado da Dell permite gerenciar os níveis de aquecimento, de desempenho e de acústica do computador. Para acessar o recurso de planos de energia, vá para **Opções de energia** no **Painel de controle**.

#### **Planos de energia**

l **Pro Audio/Video** (Áudio / Vídeo Pro) — ajusta as configurações do computador para permitir que os dispositivos de áudio externos Avid funcionem em níveis otimizados.

**NOTA:** O recurso Áudio/Vídeo Pro só está disponível em sistemas Dell Precision.

- l **Cool (Reduced Temp Levels)** (Frio Níveis reduzidos de temperatura) ajusta a velocidade da CPU e do ventilador para garantir que o computador seja alimentado na ou abaixo da temperatura máxima tolerável ao toque.
- l **Quiet (Reduced Fan Levels)** (Silencioso Níveis reduzidos da velocidade do ventilador) reduz o ruído através da limitação da velocidade do ventilador e da CPU.
- ı **Ultra Performance (Max Fan Levels)** (Ultradesempenho **Níveis máximos do ventilador) —** ativa o ventilador para funcionar em alta velocidade e<br>desativa as funcionalidades da barra lateral do Windows e indexação de uni
- l **Dell Enhanced Battery Life** (Duração otimizada da carga da bateria Dell) ajusta as configurações de energia para estender a duração da carga da bateria mediante o desligamento de componentes do computador e do sistema operacional, por exemplo, o leitor de cartão de mídia, a porta IEEE 1394, Pesquisa e Indexação, entre outros.

#### **Configurações Dell otimizadas**

**NOTE:** A função Dell Enhanced Settings (Configurações Dell otimizadas) é desativada quando o computador estiver sendo operado nos planos de<br>energia **Pro Audio/Video**, Cool, Quiet e Ultra Performance (Áudio / Vídeo Pro, Fr

Você pode adicionalmente editar o plano de energia **Dell Enhanced Battery Life** (Duração otimizada da carga da bateria Dell) para ativar ou desativar os seguintes recursos do computador ou do sistema operacional:

- l Configurações Dell otimizadas
	- l Barra lateral
	- l Aero Glass
	- l Pesquisa e Indexação
	- l Dispositivos 1394 e placas de mídia
	- l Unidade ótica
	- l Frequência de atualização da tela

**AOTA:** O recursos como **placas de mídia**, unidade ótica, etc. só estarão disponíveis se você os tiver adquirido com o seu computador.

#### **Configurações de adaptador de rede sem fio**

O Dell Feature Enhancement Pack (Dell Feature Enhancement Pack (Pacote de aprimoramento de recursos da Dell)) permite também ativar ou desativar o<br>adaptador de rede sem fio, dependendo da sua fonte de energia.

NOTA: Este recurso é desativado quando o computador estiver sendo operado nos planos de energia **Pro Audio/Video**, Cool, Quiet e Ultra<br>Performance (Áudio / Vídeo Pro, Frio, Silencioso e Ultradesempenho).

NOTA: Para desativar todos os dispositivos de rede sem fio do computador, ative o modo Airplane (Avião) usando o aplicativo Smart Settings<br>(Configurações inteligentes) do Dell Feature Enhancement Pack (Dell Feature Enhance desligue a chave de Wi-Fi do computador.

#### **Editar as configurações Dell otimizados e as configurações de adaptador de rede sem fio**

- 1. Abra o **Painel de controle**® **Hardware e Som**® **Opção de energia**.
- 2. Clique em **Change plan settings** (Alterar configurações do plano) próximo a **Dell Enhanced Battery Life** (Duração aprimorada da carga da bateria Dell).
	- A janela **Edit Plan Settings** (Editar configurações do plano) é mostrada.
- 3. Clique em **Change advanced power settings** (Alterar configurações avançadas de energia).

A janela **Power Options** (Opções de energia) é mostrada.

4. Na caixa de rolagem, você encontrará as opções **Dell Enhanced Settings** (Configurações Dell otimizadas) e **Wireless Adapter Settings** (Configurações de adaptador de rede sem fio). Você pode expandir a lista para alterar o comportamento de diferentes recursos quando o computador estiver sendo alimentado por bateria ou corrente alternada.

## <span id="page-6-0"></span>**Configurações inteligentes**

#### **Visão geral**

**Smart Settings** (Configurações inteligentes) é um aplicativo que permite fazer uso otimizado dos recursos do computador laptop mediante a seleção de diferentes *modos*. Os *modos* permitem ativar ou desativar certos recursos do computador, por exemplo, a iluminação do teclado, o sensor de luz ambiente, entre outros.

Para abrir o aplicativo Smart Settings, clique no ícone **na área de notificação do sistema.** 

**ZA NOTA:** Você pode ativar múltiplos modos ao mesmo tempo.

#### **Modos de Configurações inteligentes**

- l Presentation Mode (Modo de Apresentação) configurações otimizadas para conectar uma tela externa, por exemplo, projetores.
- l Video Mode (Modo Vídeo) configurações otimizadas para executar arquivos multimídia armazenados no computador ou através do CD/DVD player.
- l Outdoor Mode (Modo Ao ar livre) configurações otimizadas de tela para uso ao ar livre.
- l Airplane Mode (Modo Avião) desativa todos os dispositivos de rede sem fio, por exemplo, Bluetooth, placa WWAN, placa WPAN, entre outros.

**NOTA:** Se a caixa de seleção **Turn Off Wi-Fi Radio** (Desligar rádio Wi-Fi) não estiver marcada, a placa Wi-Fi ainda está ativada no modo Avião.

#### **Editar os modos de Configurações inteligentes**

Clique em Edit (Editar) ao lado do modo que você quer editar. Ative **LEC** ou desative **NO** os recursos, conforme necessário.

**NOTA:** Você não pode editar o **modo Avião.**

I

#### **Opções de modos de Configurações inteligentes**

A tabela a seguir descreve as opções de menu para editar os modos de **Configurações inteligentes**.

**A NOTA:** As opções disponíveis podem depender das configurações do seu computador.

**NOTA:** Talvez você não consiga ver a opção *Turn On Ambient Light Sensor* (Ativar sensor de luz ambiente), se o sensor de luz ambiente estiver desativado ou se ele não estiver presente no Painel de controle. Para ativar o sensor de luz ambiente, abra o Painel de controle→ Todos os Itens to<br>Painel de Controle→ **Sensor de Localização e Outros Sensores**.

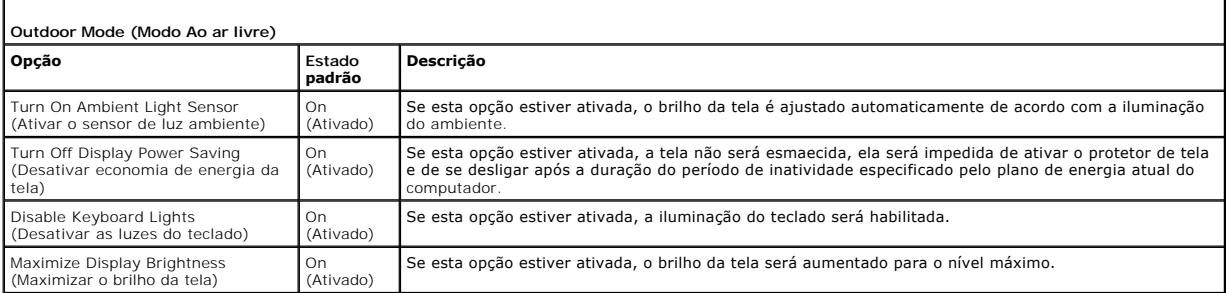

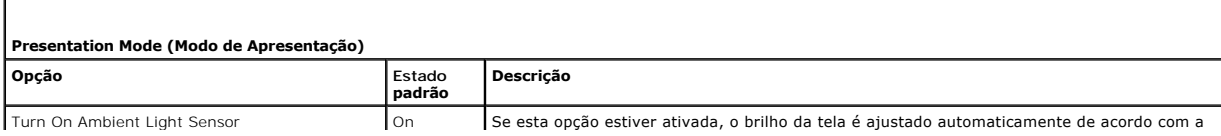

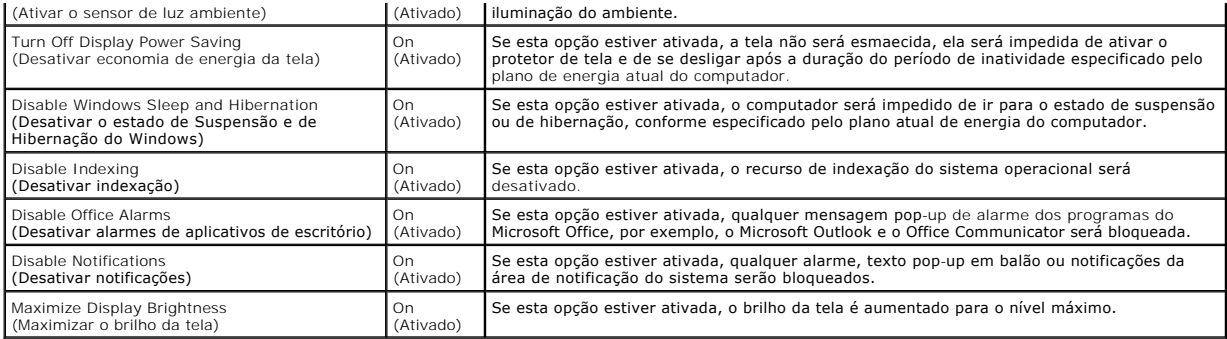

r

f

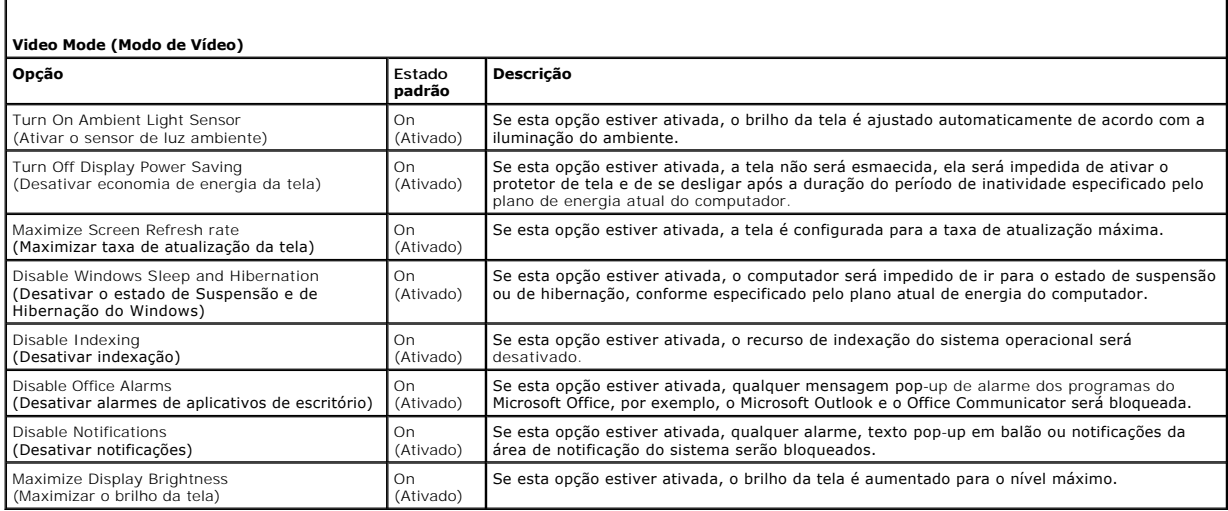

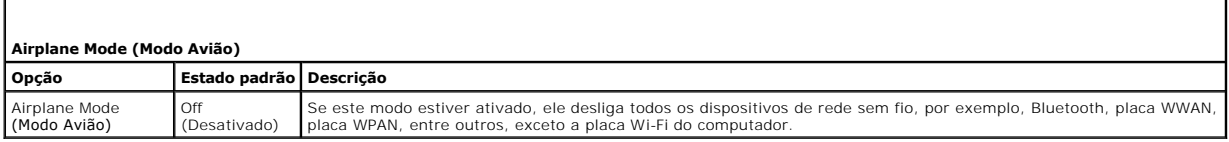

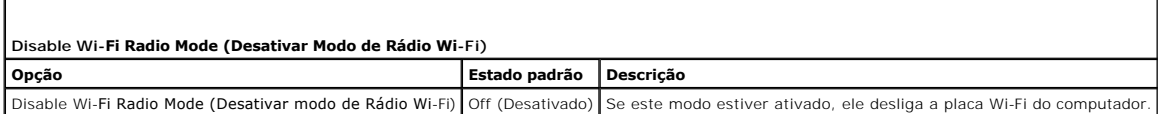

## **Dell Touch Panel**

A seção abaixo descreve os diferentes recursos do Dell Touch Panel.

#### **Abrir o Dell Touch Panel**

Clique (mouse) ou pressione (toque/caneta) o ícone ancorado à esquerda da tela para abrir o aplicativo Dell Touch Panel. Selecione o recurso para ver opções adicionais.

### **Opções do Dell Touch Panel**

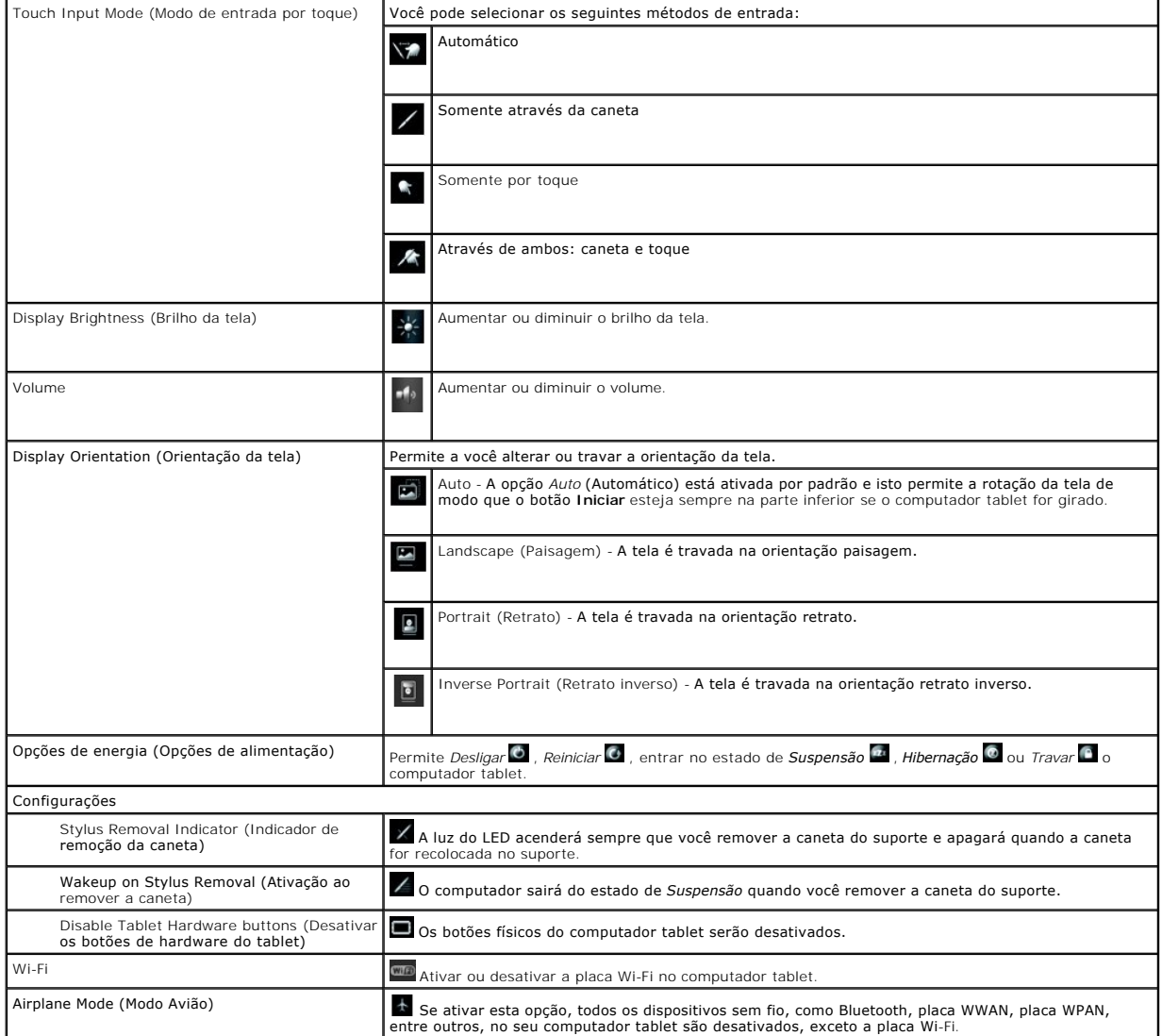